### POLSKIE TOWARZYSTWO INFORMACJI PRZESTRZENNEJ ROCZNIKI GEOMATYKI 2014  $\circ$  Tom XII  $\circ$  ZEszyt 4(66): 427-436

# PROJEKTOWANIE INTERFEJSU WSPOMAGAJĄCEGO ANALIZY PRZESTRZENNE W SYSTEMIE GOOGLE EARTH

# DESIGNING AN INTERFACE THAT SUPPORTS SPATIAL ANALYSES IN GOOGLE EARTH SYSTEM

#### Małgorzata Papież, Andrzej Leśniak

Akademia Górniczo-Hutnicza w Krakowie, Wydział Geologii, Geofizyki i Ochrony Środowiska, Katedra Geoinformatyki i Informatyki Stosowanej

S³owa kluczowe: Google Earth API, analizy przestrzenne, KML, biblioteka FC.GEPluginCtrls Keywords: Google Earth API, spatial analyses, KML, FC.GEPluginCtrls library

## Wprowadzenie

Zagadnienia związane z przetwarzaniem danych przestrzennych są obecnie nieodłącznym elementem nauk o Ziemi. Ogromna liczba danych, a także ich różnorodność przyczyniła się do powstania przestrzennych baz danych. Umożliwiają one przechowywanie i przetwarzanie zgromadzonych danych. Systemy zarządzania bazami danych przestrzennych pozwalają na zapis informacji przestrzennych, które sa elementami map, udostępniają funkcję przetwarzajace obiekty, zdarzenia i zjawiska przestrzenne. Funkcje te pozwalaja otrzymać podstawowe informacje o obiektach, zdarzeniach i zjawiskach. Obecnie dostêpnych jest wiele systemów bazodanowych posiadających rozszerzenia przestrzenne. Większość z nich wymaga jednak podstawowej znajomości języków do przetwarzania informacji zawartych w bazach danych. Takie ograniczenie nie pozwala mniej zaawansowanym użytkownikom korzystać z tych systemów. Biorac pod uwagę kryterium przystępności i łatwości obsługi jednym z najbardziej rozpowszechnionych rozwiązań jest Google Earth.

Produkt firmy Google jest prostym systemem zarządzania danymi przestrzennymi. Łączy w sobie możliwość prezentacji trójwymiarowych map satelitarnych Ziemi wraz z technikami wizualizacji danych przestrzennych. Google Earth posiada własna baze danych, która zawiera nie tylko zdjęcia satelitarne, ale również numeryczne modele terenu oraz dużą ilość danych geograficznych i topograficznych. Umożliwia on także użytkownikowi wprowadzenie własnych informacji. Dodatkowo posiada interfejs przeznaczony do integracji danych przestrzennych z różnymi aplikacjami środowisk programistycznych GIS.

Nawet bezpłatna wersja Google Earth daje użytkownikowi duże możliwości w zakresie wczytania i prezentacji własnych danych, tworzenia dynamicznych wizualizacji tych danych, wyświetlania pomocniczych warstw na mapie, wyszukiwania miejsc, wyznaczania tras, mierzenia odległości, rysowanie profilów wysokości względnej, tworzenia map z legenda i skala, współpracy z odbiornikami GPS (ang. *Global Positioning System*) oraz dostepu do bazy danych Google (http://www.google.pl/intl/pl/earth). Takie funkcjonalności sa jednak niewystarczające, by móc prowadzić bardziej zaawansowane analizy przestrzenne. Służy do tego interfejs programistyczny, w który został wyposażony system Google Earth. Dzięki Google Earth API (https://developers.google.com/earth/) sprawdzono możliwości rozszerzania systemu Google Earth o nowe sposoby prezentowania i przetwarzania danych. Jako przykład zaprojektowano oprogramowanie służące do analizowania rozkładu przestrzennego wstrząsów sejsmicznych przy użyciu metod geostatystycznych. Metody geostatystyczne są dedykowane dla danych, dla których wartości interpretowanych parametrów zostały zmierzone tylko w wybranych miejscach w przestrzeni lub czasu i wartości te są zależne od wartości parametrów w punktach sąsiednich (Porzycka, 2007). Metody geostatystyczne były obszernie opisane w literaturze polskiej w pracach Namysłowska-Wilczyńska B., Zawadzki J. (Namysłowska-Wilczyńska, 2006; Zawadzki, 2005, 2011). Daje, to możliwość szacowania wartości parametrów w miejscach nieobjętych pomiarem, co w przypadku analiz struktury przestrzennej badanego zjawiska ma znaczenie.

### Projektowanie interfejsu z wykorzystaniem Google Earth

Firma Google, wychodzac na przeciw oczekiwaniom programistów, udostepniła interfeis do projektowania własnych aplikacji 3D, w oparcju o technologie znane z Google Earth. Interfeis ten, rozwijany pod nazwa Google Earth API, pozwala na wykorzystanie aplikacji Google Earth na dowolnej stronie internetowej, przy użyciu JavaScript API. Jego poprzednik, to iest interfejs Google Earth COM API, dawał programiście możliwość tworzenia aplikacji desktopowych. Żaden z nich nie pozwala jednak na zbudowanie własnych nakładek na program Google Earth. Z tego powodu wykonywanie własnych analiz w programie Google Earth nie zawsze może być zrealizowane. Rozwiązaniem może być w tym wypadku projektowanie aplikacji przy użyciu biblioteki FC.GEPluginCtrls. Umożliwia ona korzystanie ze wszystkich funkcjonalności Google Earth API w kodzie zarządzanym. Powyższa biblioteka jest dedykowana dla języka C#, co ogranicza użytkownika do korzystania ze środowiska Microsoft Visual Studio. Jest projektem udostepnionym na stronie (https://code.google.com/ p/winforms-geplugin-control-library), na zasadach wolnego i otwartego oprogramowania (licencia GNU GPL v3). Użycie Google Earth API możliwe jest dzięki DLR (ang. Dynamic Language Runtime), który integruie JavaScript API z jezykiem C# oraz platforma .Net Framework. Oznacza to, że wywołanie funkcji w języku C# powoduje wywołanie jej odpowiednika dla Google Earth API w języku JavaScript. W programowaniu takie metody nazywane są wrapperami, których jedynym zadaniem jest wywołanie innych metod.

Projektowanie systemu dla danych przestrzennych wymaga użycia języka służącego przede wszystkim do zapisu obiektów geograficznych i zdarzeń oraz ich edycji. W systemie Google Earth jest nim jezyk KML (ang. Keyhole Markup Language) (https://developers.google.com/ kml/). Stworzony został przez programistów firmy Keyhole i był drugim dostepnym jezykiem pozwalającym na zapis danych przestrzennych, zaraz obok GML (ang. Geography

Markup Language). KML uzupełnił możliwości GML pod względem opisu obiektów, będąc przede wszystkim nastawionym na ich wizualizacjê, a nie zapis cech semantycznych obiektów. Stał się również oficjalnym standardem wizualizacji i wymiany danych wprowadzonym i zatwierdzonym przez OGC (ang. Open Geospatial Consortium) (http://www.opengeospa tial.org/). KML wywodzi się z rodziny języków znacznikowych. Jest on zgodny z gramatyka jezyka znacznikowego XML (ang. *Extensible Markup Language*). Posiada typowa dla tego języka strukturę wraz z atrybutami, tagami i zagnieżdżonymi elementami. Przejrzystość wynika z faktu, że jest on nastawiony przede wszystkim na wizualizację obiektów. KML zapisuje obiekty w postaci:

- $\circ$  punktów <Point>
- $\circ$  linii <LineString>, <LinearRing>
- $\circ$  wieloboków <Polygon>
- $\circ$  złożonych geometrii <MultiGeometry>
- m obiektów 3D w formacie COLLADA <Model>

Wizualizacja danych obejmuje nie tylko graficzną prezentację danych, ale także kontrolę ich nawigacji przez użytkownika.

Interfejs zaprojektowany został w środowisku Visual Studio 2010 (http://www.visualstu dio.com). Korzystanie z Google Earth w interfejsie mo¿liwe jest dziêki wtyczce Google Earth Plugin. Wtyczka jest okrojoną wersją systemu, dającą możliwość nawigacji 3D przy użyciu przeglądarki internetowej (http://www.google.com/earth/explore/products/plugin.html). Pozostałe funkcje służące do manipulowania widokiem są funkcjami zaimplementowanymi przy użyciu wrapperów wywołujących funkcję interfejsu Google Earth API. W prezentowanym interfejsie dodano możliwości:

- $\circ$  zmiany perspektywy w odpowiednim kierunku świata,
- o przybliżania i oddalania perspektywy,
- $\circ$  wczytania pomocniczych warstw zawierających granice administracyjne, drogi, budynki, drzewa,
- $\circ$  wyświetlania południków i równoleżników,
- $\circ$  wyświetlania współrzędnych geograficznych, wysokości i daty zdjęć,
- $\circ$  animacji danych zawierających atrybut czasowy.

Biblioteka FC.GEPluginCtrls posiada własny komponent GEWebBrowser odpowiedzialny za ładowanie wtyczki i jej interakcję z pozostałymi komponentami (https://code.google.com/ p/winforms-geplugin-control-library/wiki/GEWebBrowser). GEWebBrowser za pomocą protokołu HTTP (ang. *Hypertext Transfer Protocol*) komunikuje się z serwerem w celu pobrania danych. W tym wypadku dane, z których korzysta aplikacja, zostały pobrane z serwera USGS (ang. United States Geological Survey) (http://earthquake.usgs.gov/earthquakes/search/) i zapisane na założonym przez autorów serwerze www na lokalnym komputerze. Serwer został założony przy użyciu darmowego programu XAMPP (https://www.apache friends.org/download.html). Takie rozwiązanie znacznie poprawia szybkość działania aplikacji. Serwer lokalny lepiej sprawdza się przy tak dużej liczbie danych oraz chroni przed ewentualnymi problemami z niedostępnością serwera USGS.

Autorska aplikacja o nazwie Earthquake składa się z trzech części: wtyczki Google Earth Plugin, paska narzêdziowego oraz bocznego panelu. Panel boczny zawiera wiele funkcji odpowiedzialnych za przetwarzanie danych w przeglądarce 3D oraz narzędzia geostatystyczne. Funkcje te, w wiekszości znane z wersji desktopowej Google Earth, zostały dostosowane do przetwarzania danych sejsmologicznych. Użytkownik może w szybki i prosty sposób zarzadzać danymi przesłanymi do systemu. Duże znaczenie ma w tym wypadku rozbudowany system wyszukiwania danych. Umożliwia on szczegółowe definiowane kryteriów selekcji danych, uwzględniając współrzędne geograficzne, czas wystąpienia, magnitudę wstrząsu sejsmicznego, ich głębokość i lokalizację. Dodatkowo system posiada możliwość prostej graficznej selekcji danych. Jest ona pomocna przy wyborze danych ze zdefiniowanego w oknie obszaru. Wczytane dane można wizualizować na mapie oraz udostepnić w postaci wykresu lub listy. Wykres pozwala na graficzny opis zależności magnitudy wstrząsu od czasu lub głębokości wstrząsu od czasu. Lista natomiast, pozwala na prezentację wszystkich wczytanych trzesień. Pozwala ona również na sortowanie danych, wyszukiwanie wśród nich sekwencji oraz obliczenie podstawowych statystyk, takich jak: wartości średnie, sumy oraz wartości minimalne i maksymalne. Panel geostatystyczny posiada możliwość obliczenia semiwariogramu. Parametrami, dla których liczony jest semiwariogram są magnituda i głębokość. Oprócz standardowego wariogramu izotropowego istnieje możliwość wygenerowania wariogramu anizotropowego.

### Dane przestrzenne użyte do testowania interfejsu

Dane sejsmologiczne wykorzystane w aplikacji są własnością Amerykańskiej Służby Geologicznej USGS. Jest to organizacja rzadowa zajmujaca się badaniem zagrożeń naturalnych (http://www.usgs.gov/). Udostępnione bezpłatnie przez USGS dane umożliwiają korzystanie w aplikacji z danych sejsmologicznych, pochodzących z okresu 1973–2012 dla dowolnego regionu świata (http://earthquake.usgs.gov/earthquakes/search/). Dane przestrzenne pobrane zostały w formacie KML w celu ich łatwiejszej integracji z Google Earth. Jak każde dane przestrzenne zawierają one informacje o położeniu ogniska trzesienia ziemi (w tym wypadku hipocentrum), opisane za pomoca współrzednych geograficznych. Czas wystapienia, głebokość i magnituda sa dodatkowymi parametrami, które beda wykorzystywane do przeprowadzenia przykładowych analiz przestrzennych.

Podstawowym zadaniem, jakie trzeba wykonać na etapie importu danych zapisanych w formacie KML do aplikacji, jest zbadanie struktury pliku. Dane sejsmologiczne nie posiadają parametrów opisanych w specyfikacji języka KML. To sprawia, że mogą być przedstawione w Google Earth na wiele sposobów. Dane sejsmologiczne pochodzące ze strony USGS wyświetlone są w postaci punktu, którego pozycja odpowiada współrzędnym geograficznym epicentrum (rys. 1). Kolor oraz rozmiar punktu obrazują odpowiednio wartość magnitudy oraz głebokość wstrzasu. Im wiekszy rozmiar punktu tym zanotowany wstrzas posiada wieksza magnitude, natomiast kolor punktu obrazuje głebokość. Każdy punkt ma także etykietę zawierającą czas, miejsce wystąpienia trzęsienia ziemi oraz magnitudę.

Zaprojektowany system nie ogranicza siê do korzystania tylko z zasobów USGS. Otwartość kodu sprawia, że użytkownik w łatwy sposób może rozbudować program o możliwość wczytywania własnych danych. Muszą one jednak mieć odpowiednią strukturę pliku KML, zaproponowaną przez USGS dla danych sejsmologicznych.

## Przykład działania

Nakładka geostatystyczna jest przykładem, w jaki sposób możemy korzystać z narzedzia jakim jest Google Earth do celów wizualizacji rezultatów analiz danych przestrzennych. To dzięki niemu możliwe jest projektowanie aplikacji bazujących na danych przestrzennych i dostosowywanie ich funkcjonalności do konkretnych typów danych.

Analizy danych sejsmicznych, a szczególnie analizy wykorzystujące hipocentra wstrząsów, pozwalają na wykrywanie przestrzennych zależności pomiędzy położeniami ognisk wstrząsów i dostarczają informacji o ich genezie oraz ewolucji stref sejsmogennych. Zagadnienie to ma duże znaczenie w procesie typowania miejsc zagrożonych wstrzasami i poszukiwania zależności rozmieszczenia wstrzasów od budowy geologicznej Ziemi (Carr, Glass, 1989; Sertel, Kaya, Curran, 2007).

Analizy geostatystyczne w prezentowanym programie prowadzone są w trzech etapach. Pierwszy z nich polega na przygotowaniu danych wejściowych. Zaimplementowane funkcjonalności pozwalają dokonać wyboru danych z odpowiedniego przedziału czasu, magnitudy, głębokości oraz współrzędnych geograficznych. Selekcji dokonać można również zaznaczając obszar na mapie, z którego chcemy pobrać dane. Drugi etap, to opis danych za pomocą wykresów i list, które służyć mają otrzymaniu informacji przydatnych w trakcie samej analizy. Ostatnim etapem jest wykonanie analiz geostatystycznych, które na obecnym etapie rozwoju aplikacji ograniczają się do wyrysowania semiwariogramów.

Jako przykład działania aplikacji zaprezentowane zostana poniżej analizy dla danych pochodzacych z rejonu Japonii. Taki wybór został dokonany ze względu na fakt, że jest to jeden z najbardziej aktywnych sejsmicznie terenów. Czyni go to atrakcyjnym pod wzglêdem praktycznego wykorzystania aplikacji.

W celu ilustracji zaproponowanych analiz wybrano trzêsienia ziemi z rejonu Japonii. Dodatkowo wybrano tylko dane z okresu 1-10 marca 2011 roku (rys. 2). Taki zestaw danych wybrany został z uwagi na silne trzęsienie ziemi jakie nawiedziło Japonię w dniu 11 marca 2011 roku. Miało ono siłę 9 stopni w skali Richtera. Poprzedzone było serią licznych wstrząsów, których magnituda dochodziła nawet do 7 stopni. Hipocentrum wstrząsu położone było u wybrzeży wyspy Honsiu, dlatego w analizie wybrano zjawiska zlokalizowane blisko wstrząsu głównego.

W następnym kroku zaprezentowano na wykresach rozkład głębokości i magnitudy ognisk trzęsień ziemi w czasie (rys. 3 i 4).

Bardziej szczegółowe informacje o charakterze zachodzących zjawisk można uzyskać po wywołaniu listy oraz podstawowych statystyk. Dają one informacje o rozkładzie trzęsień Ziemi w czasie oraz przestrzeni, a także pozwalają sprawdzić wartości średnie, maksymalne oraz minimalne wśród wytypowanych danych. Proces ten zakończony został zastosowaniem narzędzi geostatystycznych. Otrzymane semiwariogramy uśrednione (rys. 5) policzone zostały na podstawie klasycznego wzoru (Clark, 2001):

$$
\gamma(h) = \frac{1}{2n} \sum \left[ g(x) - g(x+h) \right]^2 \tag{1}
$$

gdzie:

 $n$  – liczba par punktów odległych o wektor  $h$ ,

 $g(x), g(x+h)$  – wartości parametru w punktach odległych o wektor h,

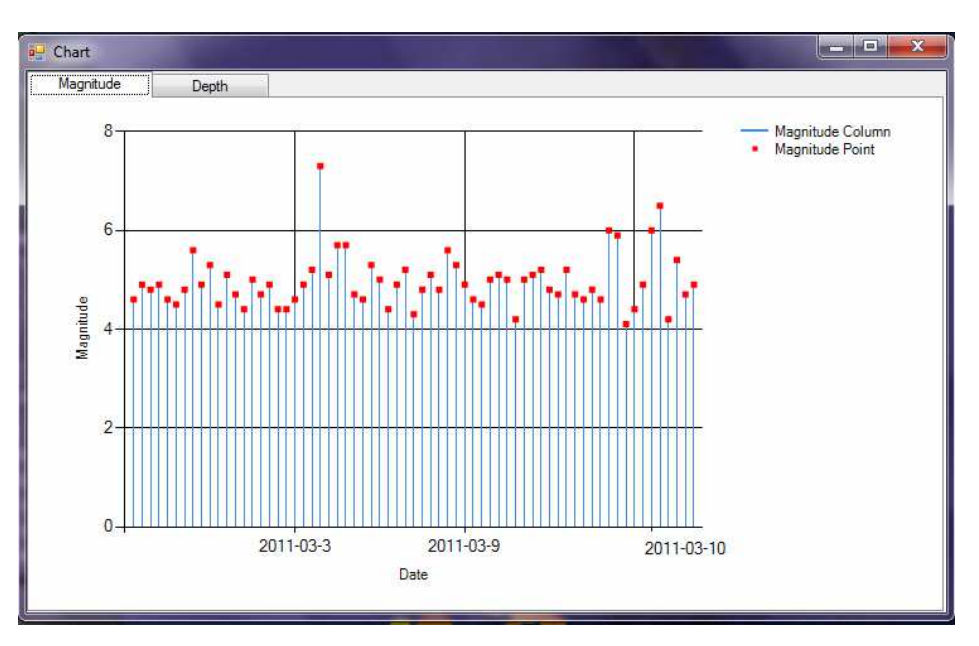

Rysunek. 3. Rozkład magnitudy trzęsień ziemi w czasie w aplikacji Earthquake

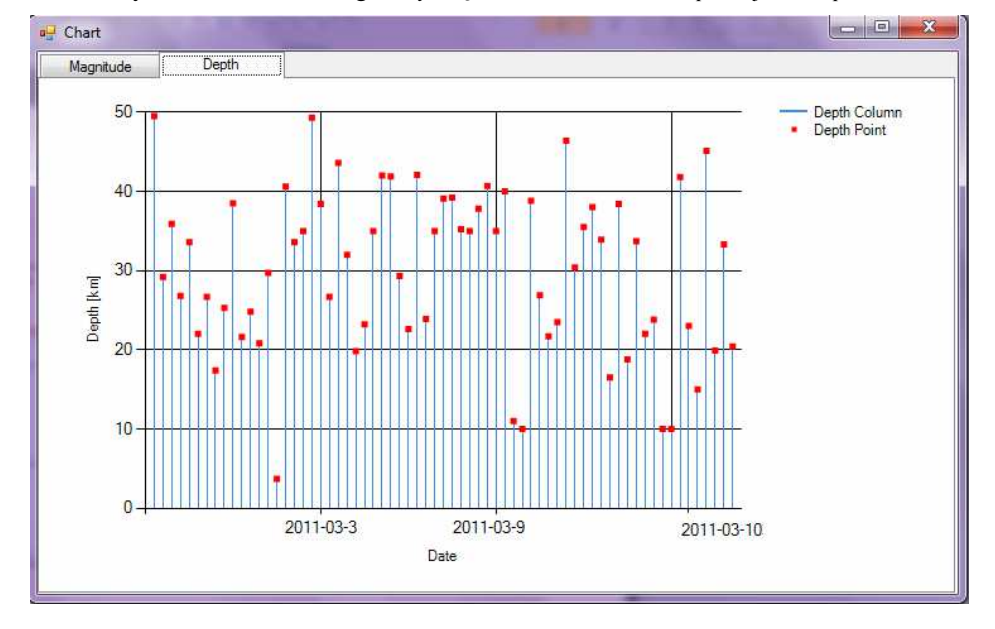

Rysunek. 4. Rozkład głębokości trzęsień ziemi w czasie w aplikacji Earthquake

Program pozwala również na generowanie semiwariogramów kierunkowych, dzięki którym analizujemy zmienność badanego parametru wzdłuż danego kierunku. W przedstawionym przykładzie semiwariancja liczona jest dla kierunku linii uskokowej oraz kierunku do niej prostopadłego (rys. 6). Otrzymane wykresy charakteryzują się zróżnicowaniem, co świad-

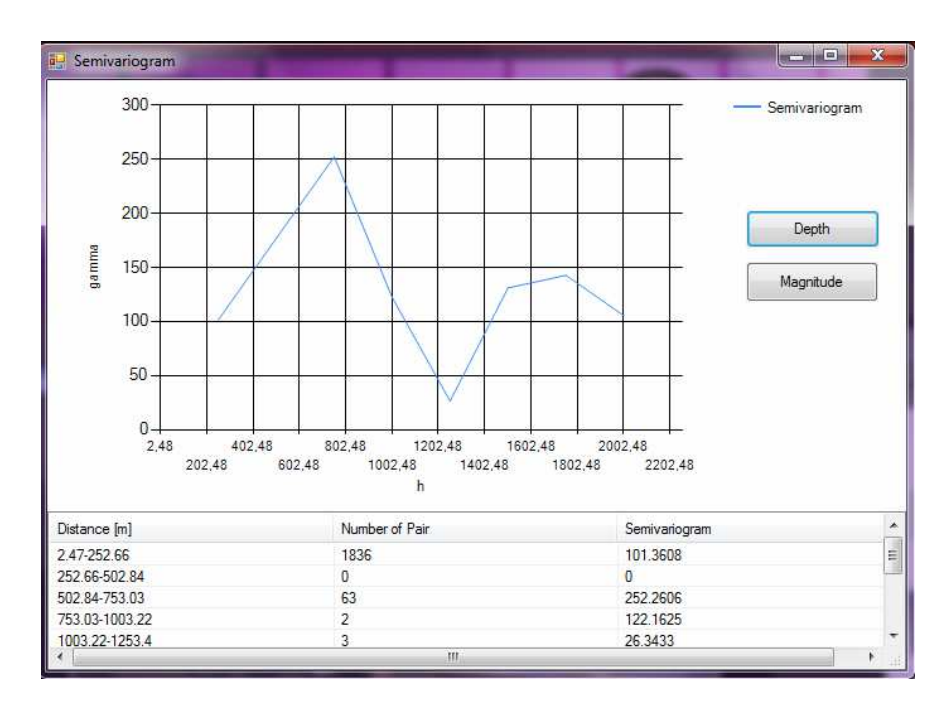

Rysunek 5. Przykładowy semiwariogram izotropowy liczony dla głębokości w aplikacji Earthquake

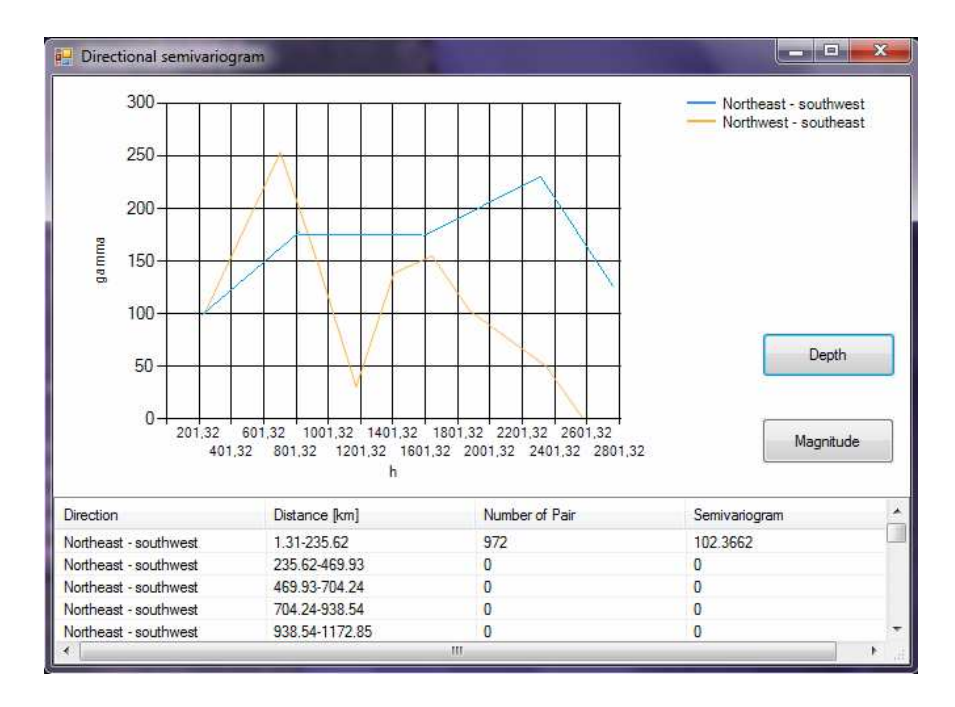

Rysunek 6. Przykładowy semiwariogram kierunkowy liczony dla głębokości w aplikacji Earthquake

czy o istnieniu zależności semiwariancji od tektoniki obszaru. Podkreślić trzeba, że otrzymane semiwariogramy nie maja regularnego kształtu zbliżonego do semiwariogramu klasycznego. Taka nieregularność powoduje, że wyciągniecie prawidłowych wniosków możliwe jest tylko po szczegółowej analizie struktury przestrzennej badanego miejsca. Warto również podkreślić, że bazujemy tylko na semiwariancji obliczonej bezpośrednio z lokalizacji wstrzasów.

### Podsumowanie

W artykule przedstawiono sposób wykorzystania Google Earth do tworzenia własnych aplikacji na przykładzie prostej aplikacji geostatystycznej. Dzięki interfejsowi programistycznemu Google Earth API oraz bibliotece FC.GEPluginCtrls mo¿liwe jest rozszerzanie systemu Google Earth o nowe sposoby prezentowania i przetwarzania danych przestrzennych. Pozwala to na korzystanie z narzêdzia jakim jest Google Earth do celów wizualizacji rezultatów obliczeń naukowych, bez ograniczania się do funkcjonalności zaproponowanych przez programistów firmy Google. Głównym założeniem pracy była nie sama analiza danych, a stworzenie narzedzia rozszerzającego funkcionalność Google Earth.

Powstała aplikacja charakteryzuje się podobieństwem działania do wersji desktopowej Google Earth, ułatwiając w ten sposób użytkownikowi korzystanie z programu. Aby w pełni korzystać z programu, użytkownik musi posiadać aktualną wersję wtyczki Google Earth Plugin. Program dedykowany jest dla danych zapisanych w formacie KML, co wyró¿nia go na tle innych dostępnych na rynku programów geostatystycznych. Połączenie narzędzi geostatystycznych wraz z możliwościami podglądu miejsca lokalizacji próbek na trójwymiarowej mapie satelitarnej Ziemi jest dużym ułatwieniem. Pomaga zarówno w odpowiednim wyborze danych, jak i w ich interpretacji, przydatnej na etapie estymacji.

Jednym z elementów, na które zwrócono uwage przy pisaniu aplikacji, była jej wydajność. Niestety, zwiekszanie ilości wczytanych danych sprawiało, że czas otrzymanych wyników zwiększał się dwukrotnie. Przyczyny tak niskiej efektywności należy doszukiwać się w wielopoziomowości kodu. Najpierw tworzony jest obiekt dla przeglądarki, która załaduje stronę, odpowiedzialną za załadowanie wtyczki. Wywołanie funkcji JavaScript powoduje przekazanie instrukcji do obiektu przegladarki, który to następnie przekazuje ją do wtyczki, która wykonuje instrukcje. Dodatkowo w aplikacji dochodzi jeszcze jeden poziom odpowiedzialny za przetworzenie kodu z C# na JavaScript. Przeprowadzone testy wykazały, że na szybkość działania aplikacji znaczącego wpływu nie mają parametry sprzętu. Wynik testów wpłynał na dalszy rozwój aplikacji. Obecnie trwają prace nad przyspieszeniem działania aplikacji, w których testowane sa zarówno inne programy wzorujące się na Google Earth miedzy innymiVirtual Earth, Bing Maps, jak i tak¿e jêzyki programowania, np. Python. Testy te maja na celu sprawdzenie, które narzedzia daja najlepsze wyniki pod wzgledem wydajności aplikacji.

#### Literatura

Carr J.R, Glass C.E., 1989: Use of geostatistics for accurate mapping of earthquake ground motion. Geophysical Journal 97: 31-40.

Clark I., 1979: Practical Geostatistics. Aloa, Central Scotland.

Namys³owska-Wilczyñska B., 2006: Geostatystyka. Teoria i zastosowania. Oficyna Wydawnicza Politechniki Wrocławskiej, Wrocław.

- Porzycka S., 2007: Wykorzystanie techniki PSInSAR do badania niewielkich, pionowych przemieszczeñ terenu w północno-wschodniej części Górnośląskiego Zagłębia Węglowego.
- Sertel E., Kaya S., Curran P.J., 2007: The use of geostatistical methods to identify severe earthquake damage in an urban area. Urban Remote Sensing Joint Event.
- Zawadzki J., 2005: Wykorzystanie metod geostatystycznych w badaniach środowiska przyrodniczego. Oficyna Wydawnicza Politechniki Warszawskiej, Warszawa.
- Zawadzki J., 2011: Metody geostatystyczne dla kierunków przyrodniczych i technicznych. Oficyna Wydawnicza Politechniki Warszawskiej, Warszawa.

#### Zródła internetowe (dostęp10.01.2014 r.)

GEWebBrowser, https://code.google.com/p/winforms-geplugin-control-library/wiki/GEWebBrowser FC.GEPluginCtrls, https://code.google.com/p/winforms-geplugin-control-library/ Google Earth API, https://developers.google.com/earth/ Google Earth Home Page, http://www.google.pl/intl/pl/earth Google Earth Plugin, http://www.google.com/earth/explore/products/plugin.html KML – Keyhole Markup Language, https://developers.google.com/kml/ OGC – Open Geospatial Consortium, http://www.opengeospatial.org/ USGS – United States Geological Survey, http://www.usgs.gov/ Visual Studio Home Page, http://www.visualstudio.com/

#### Streszczenie

Artykuł opisuje możliwości konstrukcji interfejsów wspomagających analizy przestrzenne. Istotnym zagadnieniem było wybranie odpowiedniego narzędzia, które umożliwiło by zaprojektowanie aplikacji, która jednocześnie realizuje obliczenia i wizualizuje je na trójwymiarowej mapie świata. Na podstawie zebranych informacji postanowiono do tego celu użyć system Google Earth, rozszerzając jego funkcjonalność o rozwiązania zaproponowane przez użytkownika. Takie rozwiązanie jest możliwe dzięki interfejsowi GoogleEarth API i jego odpowiednikowi dla języka C# - bibliotece FC.GEPluginCtrls [4]. Wymaga, ono, stworzenia własnej aplikacji, w której osadzona zostaje wtyczka Google Earth Plugin, będąca okrojoną wersją systemu.

Powstały system posiada zarówno podstawowe funkcjonalności, które pozwalają na proste wizualizacje i analizy danych, ale i narzędzia do bardziej zaawansowanych analiz przestrzennych. Jako przykład zaimplementowano analizy geostatystyczne. Rozszerzyło to sposób analizy danych uwzględniając ich rozkład przestrzenny.

Aplikacja pozwala prowadziæ analizy geostatystyczne na danych sejsmologicznych zapisanych w formacie KML. Dane te pochodzą ze strony USGS. Jak każde dane przestrzenne zawierają one informacje o położeniu ogniska trzesienia ziemi (w tym wypadku hipocentrum), opisane za pomocą współrzędnych geograficznych. Czas wystąpienia, głębokość i magnituda są parametrami, wykorzystywanymi do przeprowadzenia przykładowych analiz geostatystycznych. Analizy te pozwalają na obliczenie wariogramu oraz wariogramu anizotropowego.

Konstrukcja interfejsu Earthquake pozwoliła połączyć trójwymiarowe wizualizację 3D wraz z narzędziami geostatystycznymi. Nakładka geostatystyczna jest jednak tylko przykładem w jaki sposób możemy korzystać z narzędzia jakim jest Google Earth do celów wizualizacji rezultatów obliczeń naukowych. To dzięki niemu możliwe jest projektowanie aplikacji bazujących na danych przestrzennych i dostosowywanie ich funkcjonalności do konkretnych danych. Utrudnieniem staje się tylko wydajność która wraz ze wzrostem ilości danych gwałtownie spada. Przyczyny takiego problemu należy doszukiwać się w wielopoziomowości kodu.

#### **Abstract**

This paper describes the construction of interfaces supporting spatial analysis. The designed application uses Google Earth system to calculate defined computations and visualize them on three-dimensional map of the world. Additionally, the functionality of Google Earth is extended by the Google Earth API interface and its equivalent for C# programming language — FC.GEPluginCtrls library.

The resulting system has both the basic features that allow easy visualization and data analysis, but also the set of tools for more advanced geospatial analysis. As an example, it implements a geostatistical data analysis taking into account geospatial distribution.

The presented application enables to conduct geostatistical analysis of seismological data saved in KML format. The data used for testing purposes come from the USGS. Those data contain information about the location of the earthquake sources described by the geographical coordinates. The time of occurrence, depth, and magnitude are the parameters used to conduct typical geostatistical analysis. The analysis enables to calculate the average and directional semivariance.

The construction of the Earthquake interface integrates the three-dimensional visualization together with the geostatistical tools. The presented geostatistical plugin is an example of the tool that can be designed using the Google Earth for visualization of the results for scientific computing. It also shows a possibility to design other applications for geospatial data analysis, and adapts its functionality to the specific application.

> mgr inż. Małgorzata Papież doktorantka AGH w Katedrze Geoinformatyki i Informatyki Stosowanej mpapiez@geol.agh.edu.pl

prof. dr hab. inż. Andrzej Leśniak lesniak@agh.edu.pl

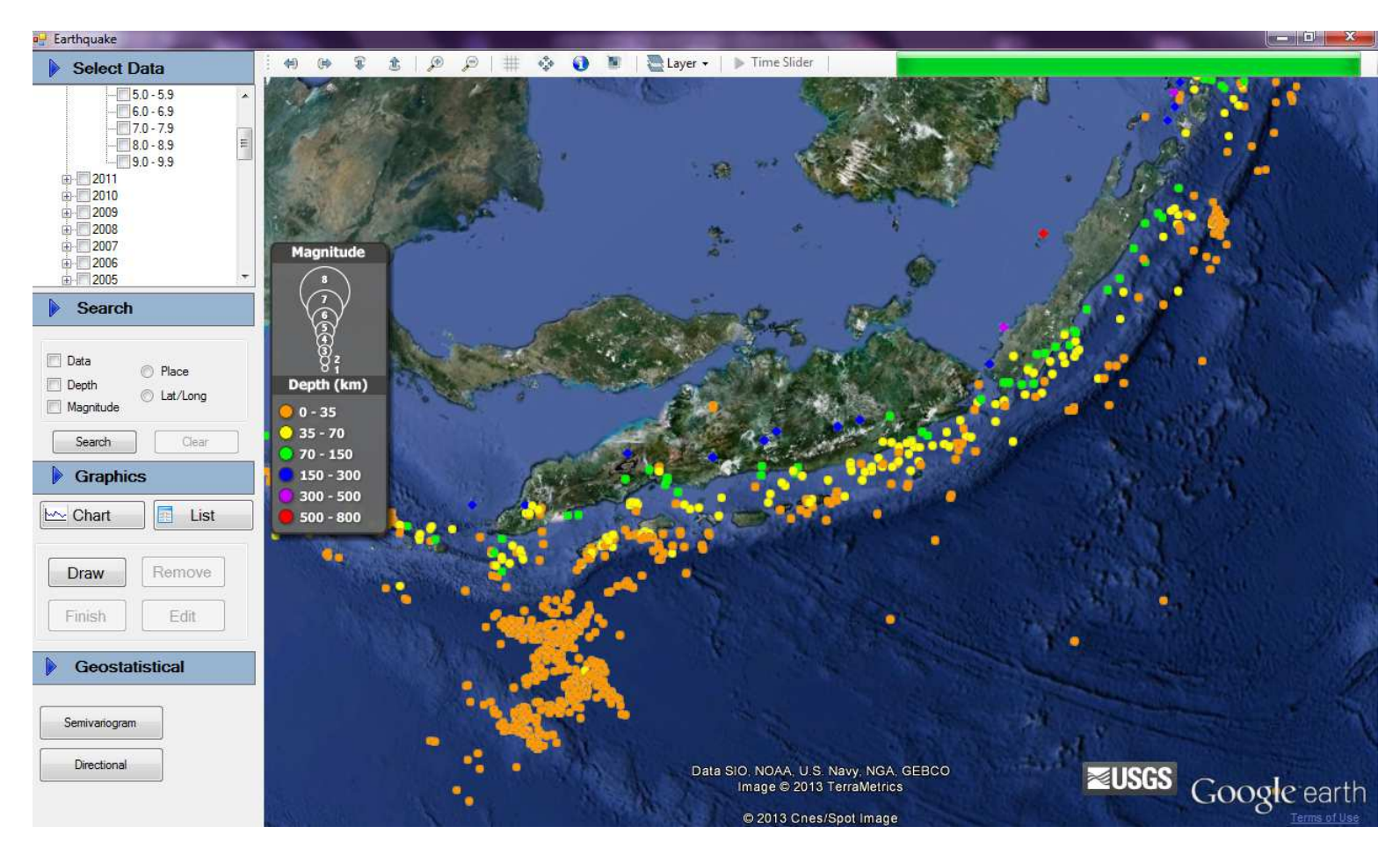

Rysunek 1. Przykład wyświetlania danych sejsmologicznych w Google Earth

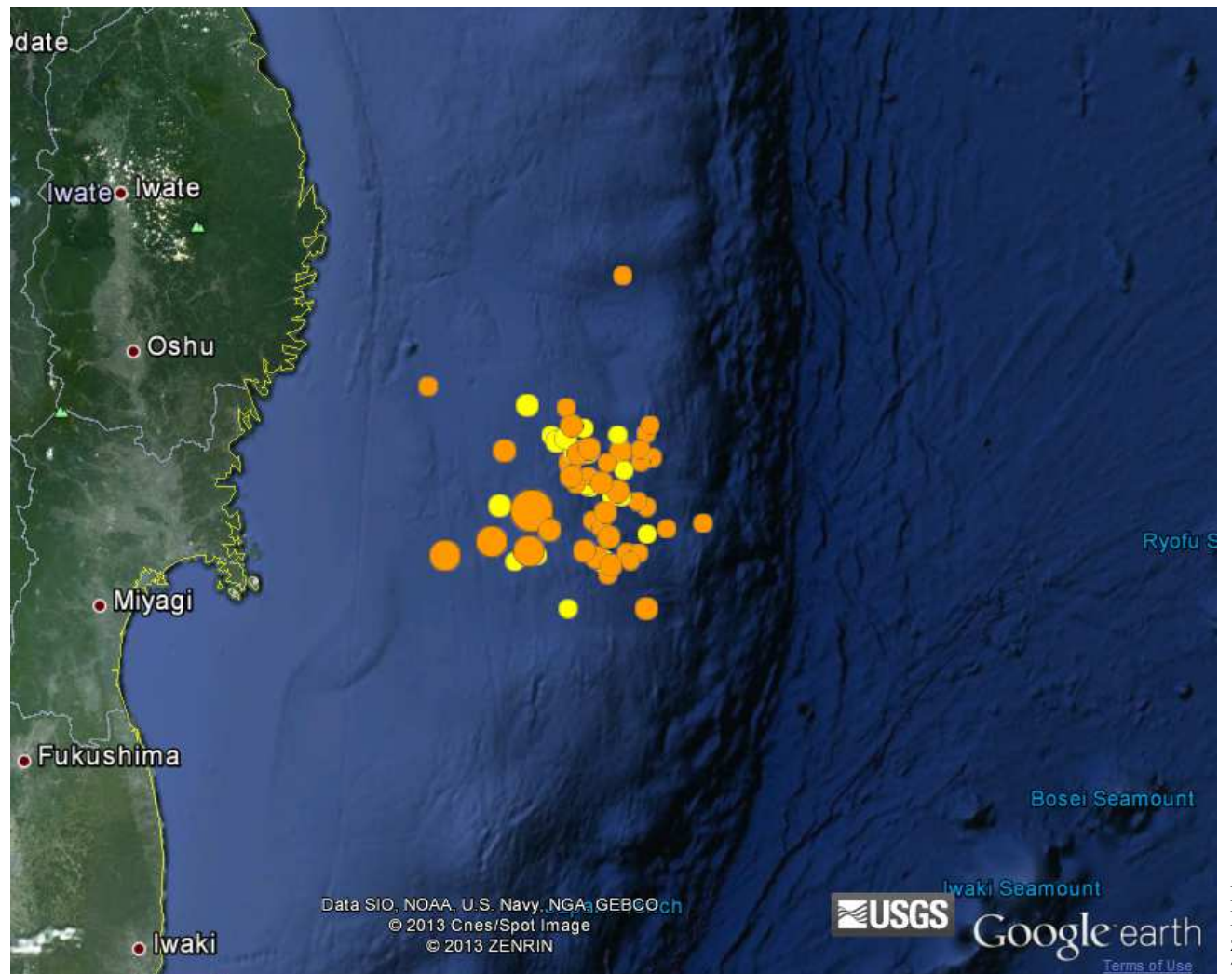

Rysunek 2. Dane z rejonu Japonii z okresu 1-10 marca2011 roku